# Financial Resilience Index Guidance

CIPFA's Financial Resilience Index is a brand new analytical tool designed to provide councils with a clear understanding on their position in terms of financial risk. It is a completely free service which helps to support discussion, as well as constructive debate, using consistent information from a range of measures.

The index is made up of set of indicators, which can be used to compare against similar authorities.

Using these simple steps will help you to get the most useful and effective information out of the index:

#### **Select tier**

Choose between the Upper and Lower tiers. Toggling these options will populate the authority and comparator dropdown boxes with the relevant authorities/tiers. It will also display the relevant indicators in the analysis below.

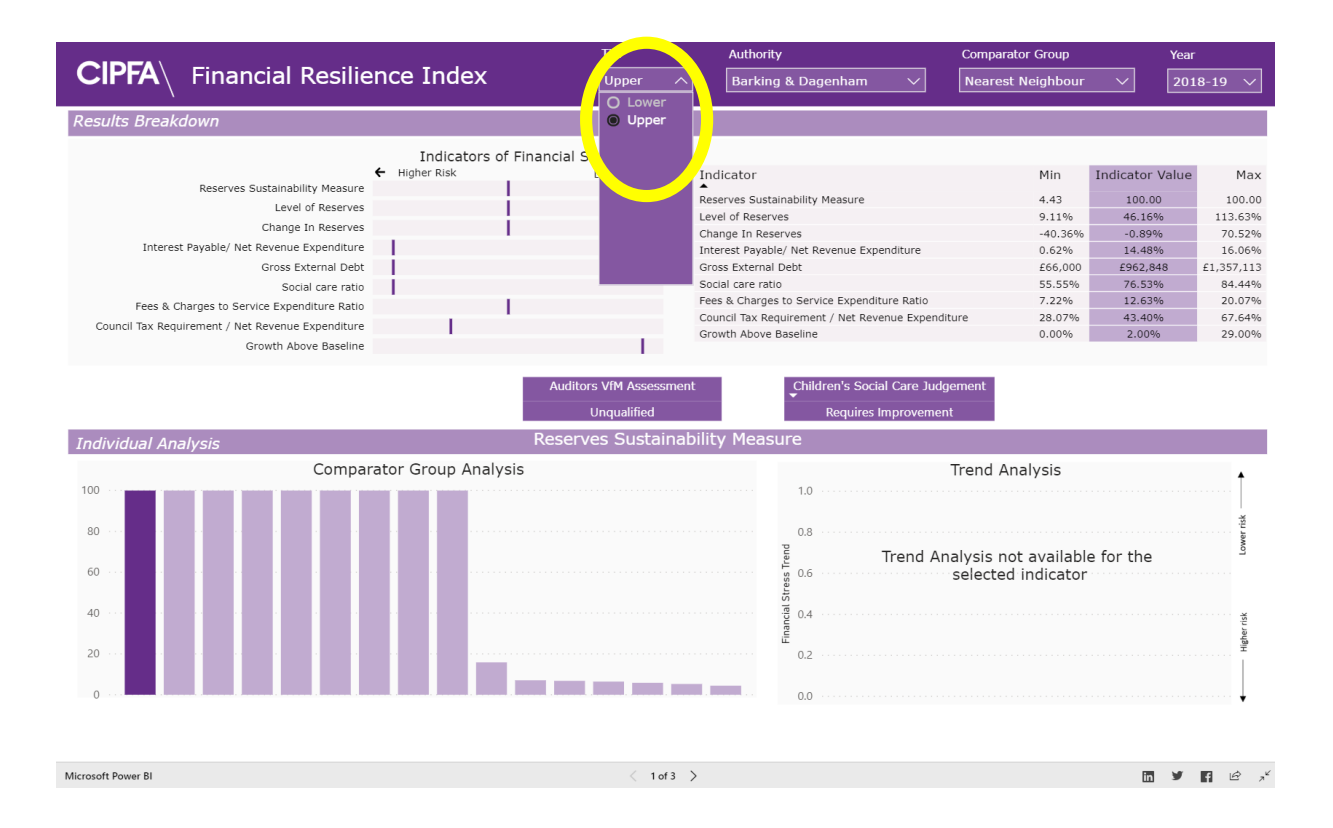

#### **Select the authority**

Select the authority you wish to view from the dropdown list, or by searching in the box here.

#### **Select the Comparator group**

Select the group of authorities you wish to include in the analysis below.

### **Select year**

Select the year range to include in the analysis. Changing this affects the results of the indicators that look at a single year of data, but not those indicators which are looking at a change in results across all of 2014-15 to 2017-18. These indicators will only be displayed when the most recent year is selected.

## **View results**

Select the indicator from the table you would like to investigate further by clicking on the name.

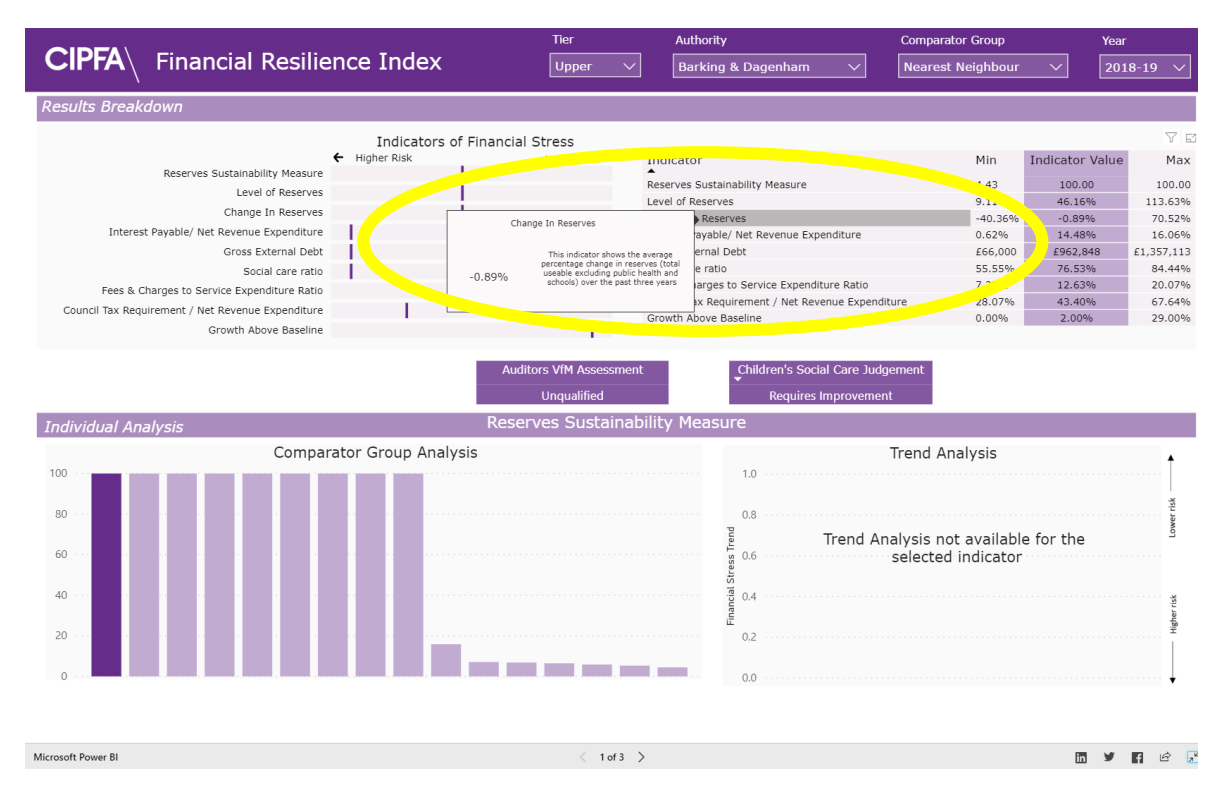

The analysis for this will then be shown in the individual analysis section at the bottom of the page. Hovering over the indicator will show some further information about that indicator, including how the result has been derived and how it should be interpreted.

The results of the outputs are shown under the indicators of financial stress. Shorter bars indicate a higher risk of financial stress for that authority.

Under the comparator group analysis chart all the authorities in the selected comparator group are plotted on the chart. The deep purple bar indicates the selected authority.

The trend analysis chart shows the changes in results over a period of four years.

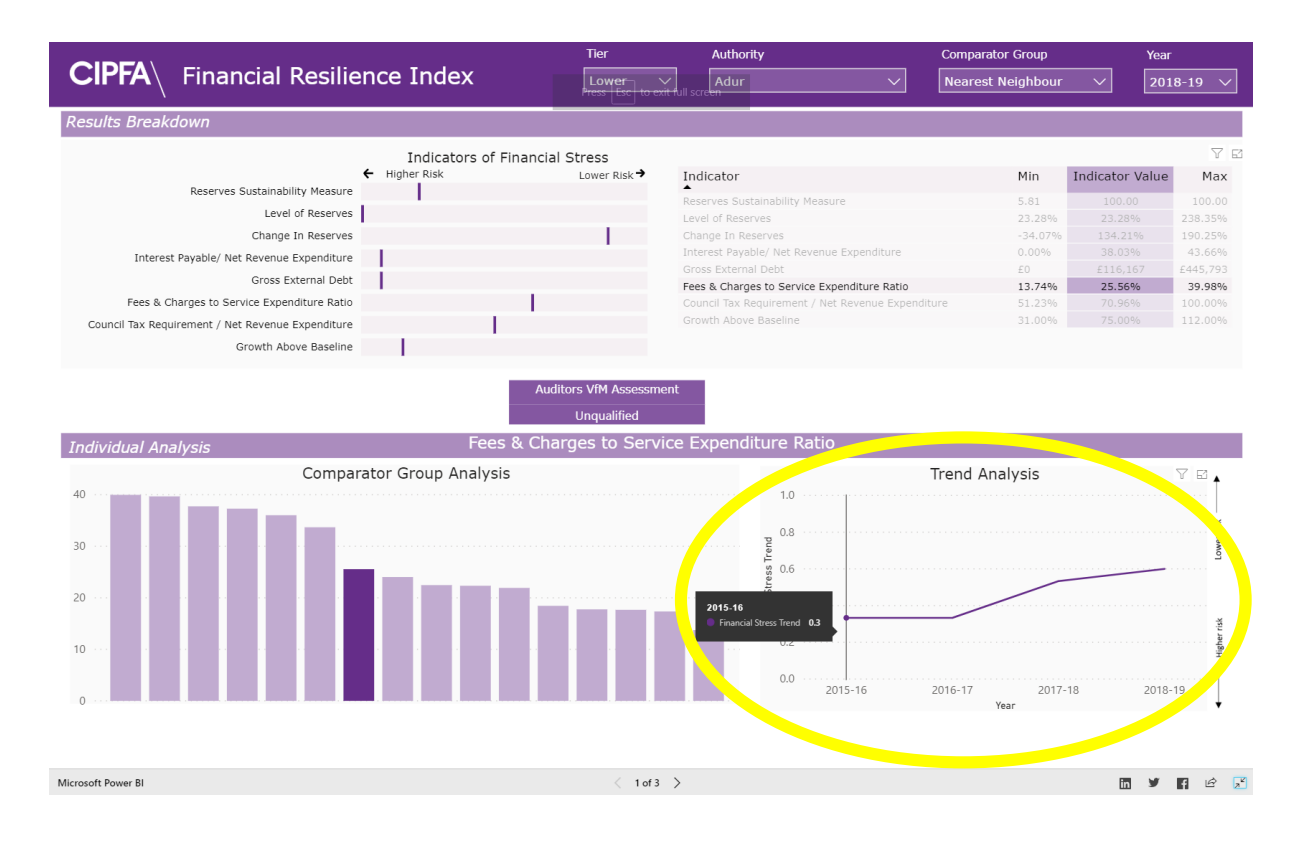

The tool is also split into Primary and Secondary indicators, which you can select using the tabs at the bottom of the page.